## **Allgemeines**

Die Software wird von der Firma Deutner Lohnverrechnung & Business Software e.U., Rathausstraße 23, 2151 Asparn an der Zaya erstellt und sowohl direkt als auch über Händler in ganz Österreich vertrieben. Die Software verwendet als Datenbank Btrieve (32bit Systeme) oder dessen Nachfolger Pervasive oder Actian (64bit Systeme). Diese Datenbanken sind von den persönlichen Daten derzeit nicht verschlüsselt, es wird aber keine Satzstruktur mitgeliefert, sodass es sehr schwierig ist, den Satzaufbau zu ermitteln und damit Daten "auszulesen". Eine Ausnahme dafür ist der Datenexport in eine CSV-Datei – hierbei sind Sie als Anwender selbst dafür verantwortlich, dass Sie die Exportdateien nach dem Import in das gewünschte Programm wieder löschen und die neu erstellte Datei mit einem Passwort schützen (z. Datenimport in Microsoft-Excel und danach diese Excel-Datei mit einem Passwort vor unberechtigtem Zugriff schützen). Zusätzlich wird der Export im Lohnprogramm ab dem Jahr 2018 mit der Version 201805 pseudonymisiert!

Grundsätzlich sind die Anwender für die Datensicherheit selbst verantwortlich. Wir bieten von der Software die Möglichkeit, dass das Lohnprogramm nur mit einem Passwort zu öffnen ist. Wir haben hierfür eine zwingende Passwortabfrage ab den Jahr 2018 mit der Version 201805 integriert (in den Vorjahren sind Sie als Anwender selbst für das möglicherweise nachträglich notwendige Setzen eines Passwortes verantwortlich) und auch das Passwort muss auf ein sicheres Passwort geändert werden. Ein sicheres Passwort muss zumindest 8 Zeichen lang sein, muss zumindest einen Kleinbuchstaben, zumindest einen Großbuchstaben, zumindest ein Sonderzeichen und zumindest eine Zahl beinhalten. Die maximale Länge des Passwortes wird mit dem Update 201805 von 10 Stellen auf 20 Stellen verlängert und auch die Vergabe eines sicheren Passwortes wird ab dieser Version geprüft. In Netzwerken kann vom Netzwerkadministrator auch der Zugriff auf den Lohnordner auf bestimmte Benutzer oder Benutzergruppen eingeschränkt werden. Da wir sowohl das Programm als auch die Daten in einem eigenen Ordner ablegen, ist auch das Löschen von nicht mehr benötigten Daten nach dem Ende der gesetzlichen Aufbewahrungsfrist von zumindest 7 Jahren kein Problem (angenommen, Sie verwenden die Lohnsoftware seit dem Jahr 2005 und wollen alle Daten bis zum Jahr 2010 löschen, dann können Sie die Ordner lohn2005 bis lohn2010 einfach über den Windows-Explorer löschen!). Eine Überprüfung der Löschung wird von der Lohnsoftware nicht durchgeführt, d.h. Sie sind für die Löschung von Vorjahren selbst verantwortlich, müssen also z.B. am Beginn des Jahres 2019 lt. obigem Beispiel auch den Lohnordner lohn2011 löschen!

### **Verarbeitung personenbezogener Daten**

Aufgrund der gesetzlichen Meldeverpflichtung an die Gebietskrankenkassen und an die Finanz mittels der ELDA Datenübertragung sind wir für die Verwaltung folgender personenbezogener Daten gezwungen:

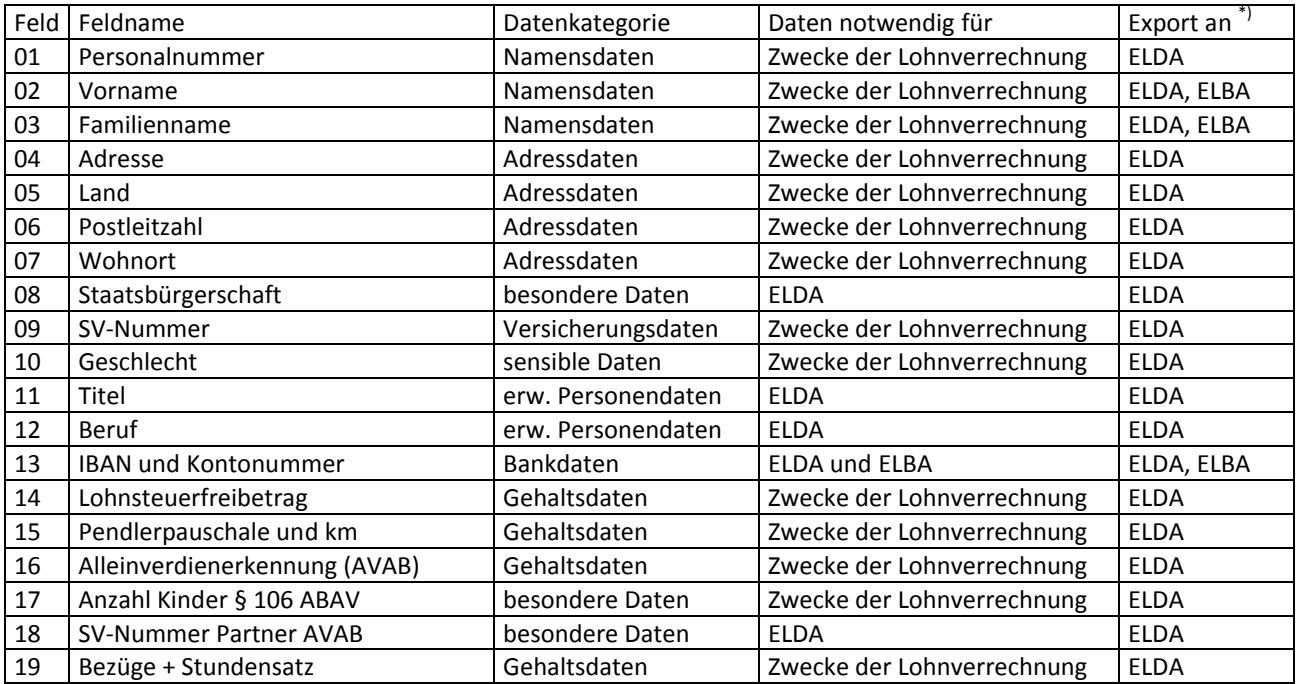

*© Deutner Lohnverrechnung & Business Software e.U. Seite* 1 von 5

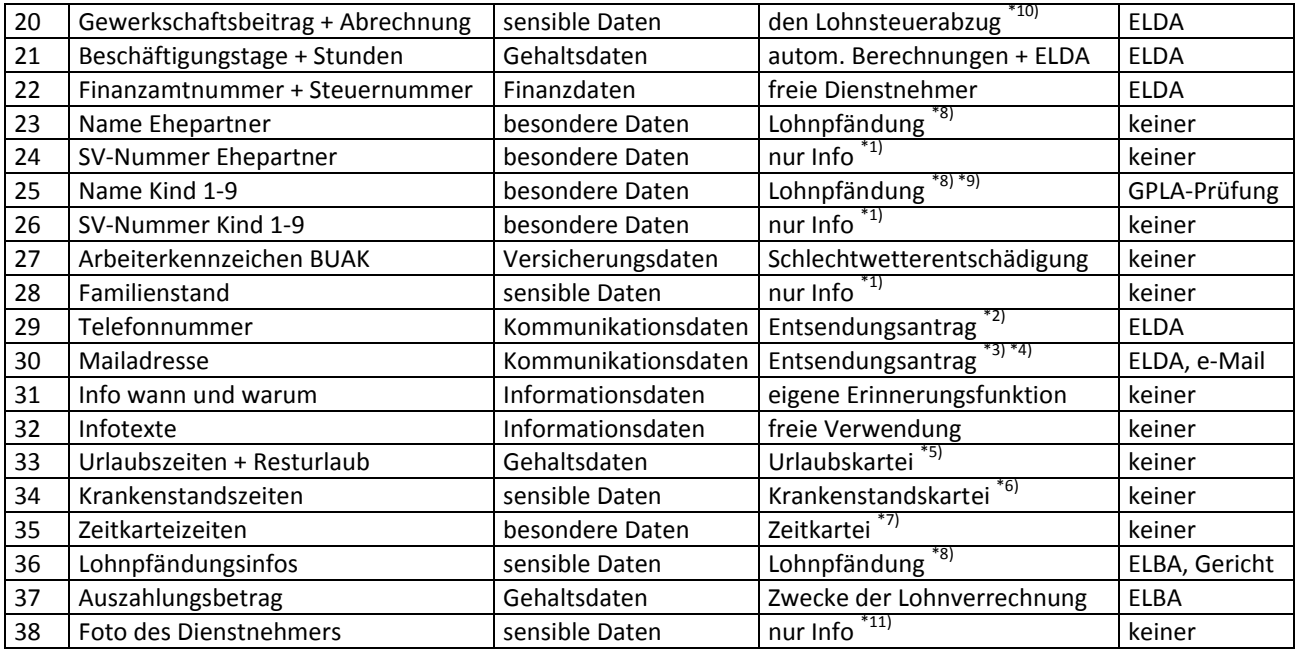

\*) Begriffserklärungen zu den Exporten:

- ELDA = Elektronischer Datenaustausch mit dem Gebietskrankenkassen
- ELBA = Electronic Banking für den Datenimport in Telebankingprogramme der Banken
- GPLA = Gemeinsame Prüfung der Lohnabgaben

\*<sup>1)</sup> Diese Felder sind nur zur Information und es besteht keine Notwendigkeit der Speicherung. Wir empfehlen daher das Löschen dieser Felder oder die Einholung einer Einverständniserklärung des Dienstnehmers zur Speicherung dieser Daten! Das Update 201805 wird eine automatisierte Löschmöglichkeit bieten!

\*2) Das Feld 29 Telefonnummer ist in der ELDA-Meldung eines Entsendungsantrages als mögliche Feldangabe vorgesehen, ansonst ist es ein reines Infofeld und wir empfehlen dann die Einholung einer Einverständniserklärung vom Dienstnehmer für die Speicherung der Telefonnummer.

\*3) Das Feld 30 Mailadresse ist in der ELDA-Meldung eines Entsendungsantrages als mögliche Feldangabe vorgesehen, ansonst ist es ein reines Infofeld und wir empfehlen dann die Einholung einer Einverständniserklärung vom Dienstnehmer für die Speicherung der Mailadresse.

\*4) Das Feld 30 Mailadresse ist beim Einsatz des Zusatzmoduls Abrechnungszettel per e-Mail zwingend notwendig und in diesem Fall ist die Einverständniserklärung vom Dienstnehmer zur Zusendung des Abrechnungszettels per e-Mail sowie eine verschlüsselte Übertragung des e-Mails per Sicherheitszertifikat notwendig. Zusätzlich empfehlen wir auch die Möglichkeit des Erstellens der PDF-Datei mit einem vom Dienstnehmer zu vergebenden Passwortes.

\*5) Die Resturlaube können sowohl in der Lohnerfassung über eigene Lohnarten als auch über das Zusatzmodul Urlaubskartei erfasst und auf Wunsch auf manche Abrechnungszettel an den Dienstnehmer ausgedruckt werden. Da hierfür eine Aufzeichnungspflicht besteht (Stichwort Zeiterfassung), sehen wir die Verarbeitung dieser Daten nicht als sensibel an.

\*6) Die Krankenstände können im Zusatzmodul Krankenstandskartei verwaltet werden. Es ist hier nur eine gesetzlich vorgeschriebene Unterscheidung zwischen Krankheit und Arbeitsunfall vorgesehen – es werden aber nur die Zeiträume und keinerlei Krankendaten erfasst – trotzdem sind diese Daten als sensibel zu betrachten.

\*7) Im Zusatzmodul Zeitkartei kann jeder Anwender verschiedene Zeitarten definieren und diese erfassen. Auch hier sind grundsätzlich hauptsächlich Zeiten, die erfasst werden, da es aber auch ein Textfeld gibt, könnten dort vom Anwender sehr wohl sensible Daten erfasst werden – das ist vom Anwender der Lohnsoftware zu prüfen!

\*8) Im Zusatzmodul Lohnpfändung sind ob der gesetzlichen Berücksichtung der Lohnpfändung aufgrund des Pfändungstitels noch die Daten des Gläubigers, das Aktenzeichen des Gerichts, die Aktennummer des Anwaltes, die Summe des Schuldenbetrages sowie allfällige Spesen und Zinsen und Bankdaten für die Überweisung des Pfändungsabzuges zu erfassen. Auf der Drittschuldnererklärung werden die Namen der unterhaltspflichtigen Personen (Partner und 1. bis 9. Kind, falls vorhanden) sowie die weiteren Pfändungstitel (Name und Aktenzeichen) angedruckt. Die Drittschuldnererklärung ist an die betreibende Partei und dessen gesetzlichen Vertreter sowie an das zuständige Bezirksgericht weiterzuleiten und diesbezüglich ist sicher ein entsprechender Hinweis im eigenen Verfahrensverzeichnis notwendig!

\*9) Der Name des 1., 2. oder 3. Kindes ist bei Vorhandensein des Alleinverdiener- oder Alleinerzieherabsetzbetrages am Lohnkonto anzudrucken und für den Export für die Lohnprüfung in die Prüfdatei lt. BAO ausgegeben (Verpflichtung lt. Lohnkontenverordnung – dadurch müssen wir diese Felder weiter im Lohnprogramm belassen!).

 $^{*10)}$  Es wird keine Mitgliedsnummer oder ähnliches gespeichert, es muss aber mit einer eigenen Lohnart der Gewerkschaftsbeitrag abgerechnet werden, was ja auch gesetzlich vorgeschrieben ist.

\*11) Es kann eine Datei mit der SV-Nummer und der Dateierweiterung JPG ein Bild des Dienstnehmers gespeichert werden und wenn eine solche Datei vorhanden ist, dann geht eine eigene Schaltfläche Foto für die Ansicht des Fotos auf. Sollten Sie die Funktion nutzen, dann bedenken Sie bitte, dass es sich in diesem Fall um sensible Daten handelt und führen Sie dies im eigenen Verfahrensverzeichnis an!

#### **Verarbeitungshinweise der sensiblen und besonderen personenbezogenen Daten**

Zur Verwaltung der oben angeführten besonderen Daten bzw. den sensiblen personenbezogenen Daten der Felder 08, 10, 17, 18 und 20 sind wir als Softwarehersteller aufgrund der ELDA-Meldeverpflichtung bzw. für eine korrekte Lohnabrechnung gezwungen.

Sollten Sie das Zusatzmodul Lohnpfändung einsetzen, dann ist für die Erstellung der Drittschuldnererklärung die Angabe der Felder 23, 25 und 36 notwendig und diese Drittschuldnererklärung geht an die betreibende Partei und dessen rechtliche Vertretung sowie an das zuständige Bezirksgericht – bitte im eigenen Verfahrenverzeichnis darauf hinweisen!

Sollten Sie die Krankenstandskartei im Einsatz haben, dann bitte im eigenen Verfahrensverzeichnis auf die Sensibilität der Daten hinweisen und die Daten entsprechend sensibel behandeln!

Auch die Angabe des Fotos lt. Feld 38 ist zu hinterfragen, da es dann aufgrund von Gesichtserkennungssoftware zur Verletzung von persönliche Rechten kommen könnte. Sollten Sie die Funktion für die Anzeige von Mitarbeiterfotos verwenden, überlegen Sie bitte genau, ob Sie dieses Risiko wirklich eingehen wollen!

Zusätzlich zu den oben angeführten Exporten kann auch ein kompletter Export aller Daten des Personalstammes, des Angehörigenstammes, der Lohnerfassung und der Lohnabrechnung in ASCII-Dateien erfolgen. Diese Dateien sind wie bereits zu Beginn dieses Dokumentes angeführt, in der Verantwortung des Anwenders – wir werden aber im Jahr 2018 mit dem Update 201805 einen Stopp einbauen und die Dateien nach dem Klick auf OK wieder löschen, d.h. Sie müssen als Anwender selbst dafür Sorge tragen, dass Sie die Dateien wegkopieren und damit sicher verwahren! Zusätzlich werden die Namensdaten lt. obiger Aufstellung und die SV-Nummer mit dem Lohnupdate 201805 pseudonymisiert exportiert und das Lohnprogramm bleibt mit einem Stopp im Programm – sodass der Datenimport in die andere Software erfolgen kann und dann werden diese Daten wieder gelöscht. Auch die Druckdatei für den letzten Ausdruck aus dem Lohnprogramm wird mit dem Update 201805 beim Beenden des Lohnprogramms automatisch gelöscht, damit hier keine Datenschutzverletzungen vorkommen können!

In den Vorjahren sorgen Sie bitte selbst für das Löschen der Exportdateien, da die Integration der Änderungen für die vielen Vorjahre den technischen übersteigen würde und finanziell nicht vertretbar wäre.

### **Verantwortlicher für die Datenerfassung**

Verantwortlich für den sensiblen Umgang mit den oben angeführten personenbezogenen und sensiblen Daten ist der Anwender der Lohnsoftware. Wir als Softwarehersteller können nur das Arbeitsmittel zur Verfügung stellen – wie damit umgegangen wird, liegt nicht mehr in unserem Bereich. Wir bieten dem Anwender den Passwortschutz, damit kein unberechtigter Einstieg ins Programm durchgeführt werden kann. Mit dem Update 201805 wird auch eine Veränderung beim Passwort eingeführt und es muss vom Benutzer explizit bestätigt werden, wenn man kein sicheres Passwort verwenden möchte. In den Vorjahren werden die Kunden **DRINGENDST** ersucht, auch die bereits

*© Deutner Lohnverrechnung & Business Software e.U. Seite* 3 von 5

immer vorhandene Funktion des Setzens eines Passwortes zu verwenden (in den Vorjahren max. 10 Stellen, keine Unterscheidung Klein- und Großschreibung, keine Prüfung auf sicheres Passwort). Wenn das nicht passiert, dann liegt das in der Eigenverantwortung des Anwenders. Auch die durchzuführende Löschung von CSV-Dateien für den Export aller Personaldaten und die Löschung von nicht mehr benötigten Daten und/oder Lohnverrechnungsjahren ist vom Anwender selbst durchzuführen.

## **Auskunftspflicht der erfassten personenbezogenen Daten**

Mit dem Programmpunkt Sonstiges – Personalstammblatt kann dem Dienstnehmer jederzeit auf dessen Verlangen eine Aufstellung der erfassten persönlichen Daten ausgefolgt oder zugeschickt werden.

Sollte der Anwender auch das Zusatzmodul Urlaubskartei lizenziert haben, dann kann auf Wunsch auch der Ausdruck eines Urlaubskarteiblattes erfolgen.

Sollte der Anwender auch das Zusatzmodul Krankenstandskartei lizenziert haben, dann kann auf Wunsch auch der Ausdruck eines Krankenstandskarteiblattes erfolgen.

Sollte der Anwender auch das Zusatzmodul Zeitkartei lizenziert haben, dann kann auf Wunsch auch der Ausdruck eines Zeitkarteiblattes erfolgen.

Sollte der Anwender auch das Zusatzmodul Lohnpfändung lizenziert haben, dann kann auf Wunsch auch der Ausdruck eines Pfändungsstammblattes erfolgen.

Die Daten der oben angeführten Datenkategorie Gehaltsdaten können nach 7 Jahren der gesetzlichen Aufbewahrungspflicht lt. ABGB bzw. BAO gelöscht werden (Ausnahme: gerichtsanhängiges Verfahren mit einem Dienstnehmer!), die restlichen Daten können dann auf Wunsch der betroffenen Person jederzeit aus dem Lohnprogramm gelöscht werden. Sollten Sie aus Gründen des Datenschutzes auf die Möglichkeit der Ausstellung eines Dienstzeugnisses innerhalb von 30 Jahren verzichten, dann können Sie auf jeden Fall wie bereits oben beschrieben nicht mehr benötigte Lohnjahre, die bereits außerhalb der gesetzlichen Aufbewahrungspflicht von 7 Jahren lt. BAO sind, einfach mittels Explorer löschen. Das Löschen von alle Datensicherungen kann nur vom Anwender selbst durchgeführt werden, wenn das aufgrund des Sicherungsprogramms überhaupt technisch umsetzbar ist.

### **Datenminimierung**

Aufgrund der obigen Aufstellung der Felder sind wir zur Führung der meisten Felder gesetzlich verpflichtet. Lediglich das Feld 28 kann vom Anwender problemlos gelöscht werden – das wird aufgrund einer Abfrage der Lohnsoftware auch mit dem Lohnupdate 201805 automatisiert durchführbar sein – sollten Sie den Familienstand weiterhin im Lohnprogramm belassen wollen, dann bitte um einen entsprechenden Hinweis im eigenen Verfahrensverzeichnis, warum Sie das weiterhin benötigen und um eine Berücksichtigung in der Einverständniserklärung des Dienstnehmers!

### **Speicherminimierung**

Nach Ablauf der gesetzlichen Aufbewahrungspflicht von 7 Jahren sind vom Anwender der Software nicht mehr benötigte Daten zu löschen. Da die Lohnsoftware sowohl das Programm als auch die Daten in einem eigenen Ordner führt, kann der Anwender mittels Windows-Explorer problemlos selbst ein nicht mehr benötigtes Lohnjahr löschen (z.B. Löschen der Lohnjahre 2005 bis 2010 durch löschen der Verzeichnisse lohn2005 bis lohn2010 mit dem Explorer). Wir werden aber den Anwender nicht vorschreiben, dass er das zu tun hat – wir wollen ja keinen Anwender "entmündigen", wir können lediglich den Hinweis darauf mit diesem Dokument erbringen!

Sollten Sie die Daten in einer Cloud gespeichert haben, dann wenden Sie sich bitte für alle Fragen zum Datenschutz und zur Datensicherheit sowie Datensicherung an den Betreiber der Cloud.

# **Datensicherungskonzept**

Für die Datensicherung ist immer der Anwender der Software verantwortlich und wir können daher nur mit dem beigefügten Dokument bezüglich Datensicherung eine Vorlage zur Verfügung stellen, die Sie bitte an die eigenen Gegebenheiten anpassen müssen!

### **Risikoanalyse und Folgenabschätzung**

Ob eine Risikoanalyse und Folgenabschätzung notwendig ist, kann nicht fix bejaht und nicht fix verneint werden. Es gibt Infos, dass es notwendig wäre und auch solche, dass es nicht notwendig wäre. Sie sollten als Nutzer der Software überlegen, ob es durch einen Verlust der Daten für die betroffenen Dienstnehmer zu Verletzungen der Persönlichkeitsrechte kommen kann und in welchem Ausmaß. Die auch in diesem Bereich größte "Gefahr" geht von den eigenen Dienstnehmern aus – hier sollten auf jeden Fall Verschwiegenheitserklärungen mit allen Mitarbeitern, die in die Lohnverrechnung Einsicht nehmen können, getroffen werden und auch für die Sperre von ungewollten Datensicherungen auf z.B. USB-Sticks sollten Sie Vorsorge treffen.

**Wichtig!** Die Weitergabe dieser Information erfolgt ohne jegliche Gewähr und wir können keine Garantie auf Vollständigkeit und Richtigkeit übernehmen! Das Dokument stellt auch nur eine Orientierungshilfe für das eigene Verfahrensverzeichnis zur Verfügung und ersetzt daher nicht die Erstellung des eigenen Verfahrensverzeichnisses!